## PATIENT APPOINTMENTS - computers /mobile devices **If available ask family or friends for help**

## **Prior to appointment** - Please do a test call

You can do a test call at any time, it is recommended you do it at least a day before your scheduled appointment. Do a test call to make sure it works for you on your device.

*Please try to use the same device for the test call as you will use for the appointment.*

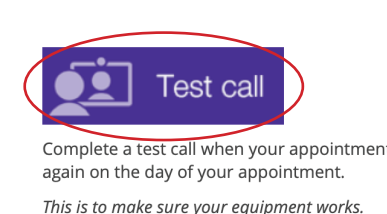

1. Safari **Computers** and iPhones and use Google Chrome **O** on all other computers/smart phone

 If you **don't already have Google Chrome**, do a web search for 'install chrome' and you will be directed to the correct version for your computer. There is no cost to download.

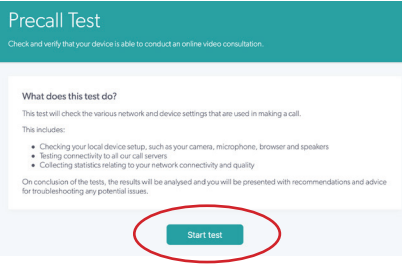

- 2. Type into search bar www.djhs.org.au/patients-visitors/telehealth
- 3. Press Test call button.
- 4. Press Start test to test your device

## **On the day** – Around the time of your booked appointment

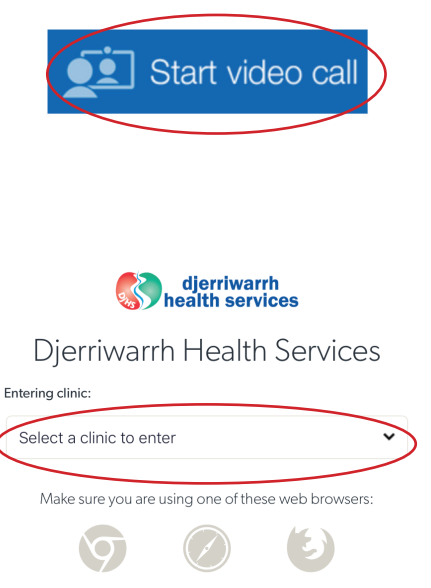

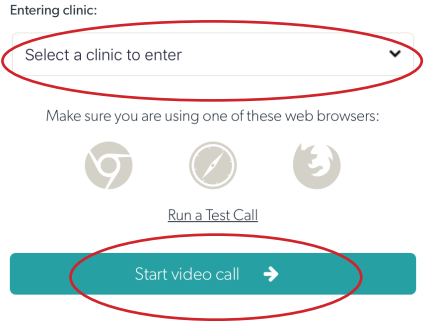

1. Use Google Chrome

Go to www.djhs.org.au/patients-visitors/telehealth

- 2. Start video call and follow the prompts
- 3. Select the name of your clinic specialty from the drop
- 4. Enter your name, and a phone number so we can contact you on at the time of the appointment if we need to (we normally don't need to call you).
- 5. You are then in the online waiting room this is like being in the waiting room at Djerriwarrh Health Services.
- 6. We will then pick up your call when we are ready to start the appointment.

**Note**: your internet data is not being used until we start the call with you.

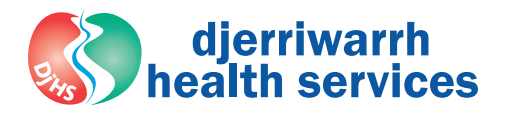